## DHI DUALE<br>SHI HOCHSCHULE SH

# **IT'S A MATCH!**

### SHIMATCHMAKER

t

### WAS IST DER

# **DHSH MATCHMAKER?**

 $\frac{1}{2}$   $\frac{1}{2}$   $\frac{1}{2}$ 

**Der DHSH MatchMaker ist eine Bewerbungsplattform, die potenzielle Studierende und die Praxispartner der DHSH einfacher zusammenbringt als jemals zuvor!**

### SO SIND SIE BEIM DHSH MATCHMAKER DABEI:

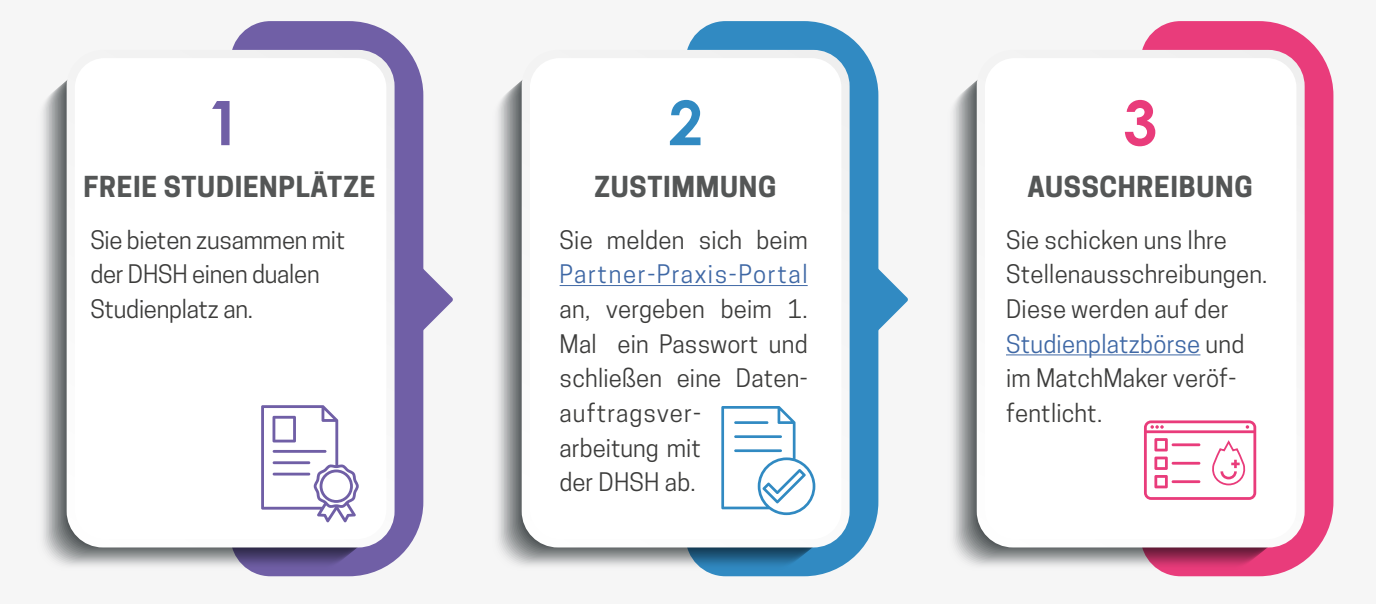

### SO LÄUFT DER BEWERBUNGSPROZESS AB:

- **1.** Sie schicken an Ihre [Ansprechpartner/-innen der DHSH](https://www.dhsh.de/kontakt-unternehmen/) Ihre Vakanzen und Stellenausschreibungen für ein duales Studium.
- **2.** Interessierte an einem dualen Studienplatz können sich unter <www.dhsh.de/matchmaker> einen Zugang anlegen.
- **3.** Dort sehen die Bewerber/-innen Ihre freien Studienplätze[.](
)
- **4.** Jetzt können sich die Bewerber/-innen zeitgleich bei einem oder mehreren Praxispartnern der DHSH bewerben.

### SO KÖNNEN SIE DIE BEWERBUNGEN EINSEHEN UND BEARBEITEN

Zum Einsehen der Bewerbungen können Sie sich unter [www.dhsh.de/](http://www.dhsh.de/praxispartner-portal) [praxispartner-portal](http://www.dhsh.de/praxispartner-portal) einloggen. Hier hinterlegen Sie eine/-n Ansprechpartner/-in, welche/r Zugangsdaten enthält.

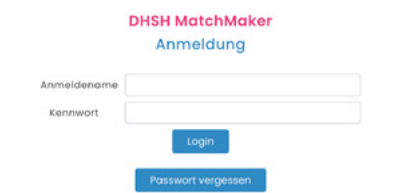

Im Reiter "DHSH" der Navigation kann der Punkt "**Bewerbungen**" ausgewählt werden, um die Bewerbungen einsehen zu können. Die Bewerbungen können Sie hier nach **Studiengang, Schwerpunkt und Startjahr** sortieren.

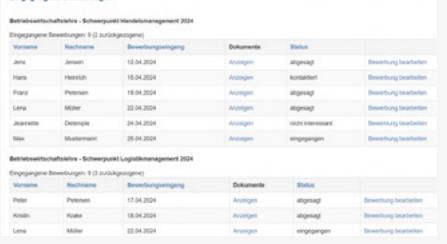

Sie erhalten die Informationen zu **Kontaktdaten, Bewerbungseingang und Status** der Bewerbung. Zudem können Sie die Bewerbungsunterlagen und den Lebenslauf einsehen.

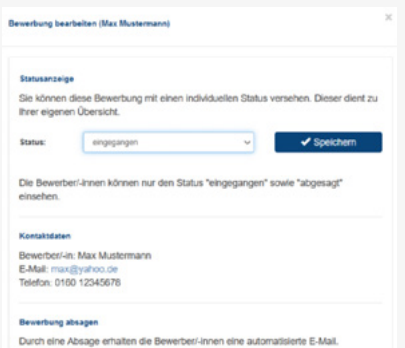

Sie können für jede Bewerbung einen **Status** (interessant, nicht interessant, kontaktiert) festlegen, den nur Sie sehen können.

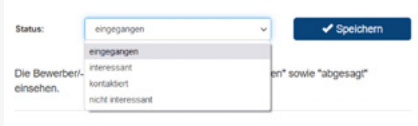

Außerdem können Sie hier Bewerber/ innen **absagen**. Das sehen sowohl Sie als auch der/die Bewerber/-in. Der/die abgelehnte Bewerber/-in erhält eine **automatisch generierte Absage-E-Mail.**

Unter der Gesamtansicht finden Sie eine Kennzeichnung der gelöschten Bewerbungen. Die von Bewerbern/ innen zurückgezogenen Daten sind nicht mehr vorhanden, weshalb nur eine Aufzählung der entfernten Daten angegeben wird.

Sie erhalten jeweils an den Tagen eine Bewerbungseingangsmail, an denen neue Bewerbungen eingegangen sind.

Der weitere **Bewerbungsprozess** verläuft bei Ihnen **intern** und wird nicht über die DHSH organisiert.

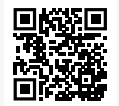

**Sie sind auch beim MatchMaker dabei? Dann melden Sie sich hier an:** [www.dhsh.de/praxispartner-portal](https://www.dhsh.de/praxispartner-portal/)

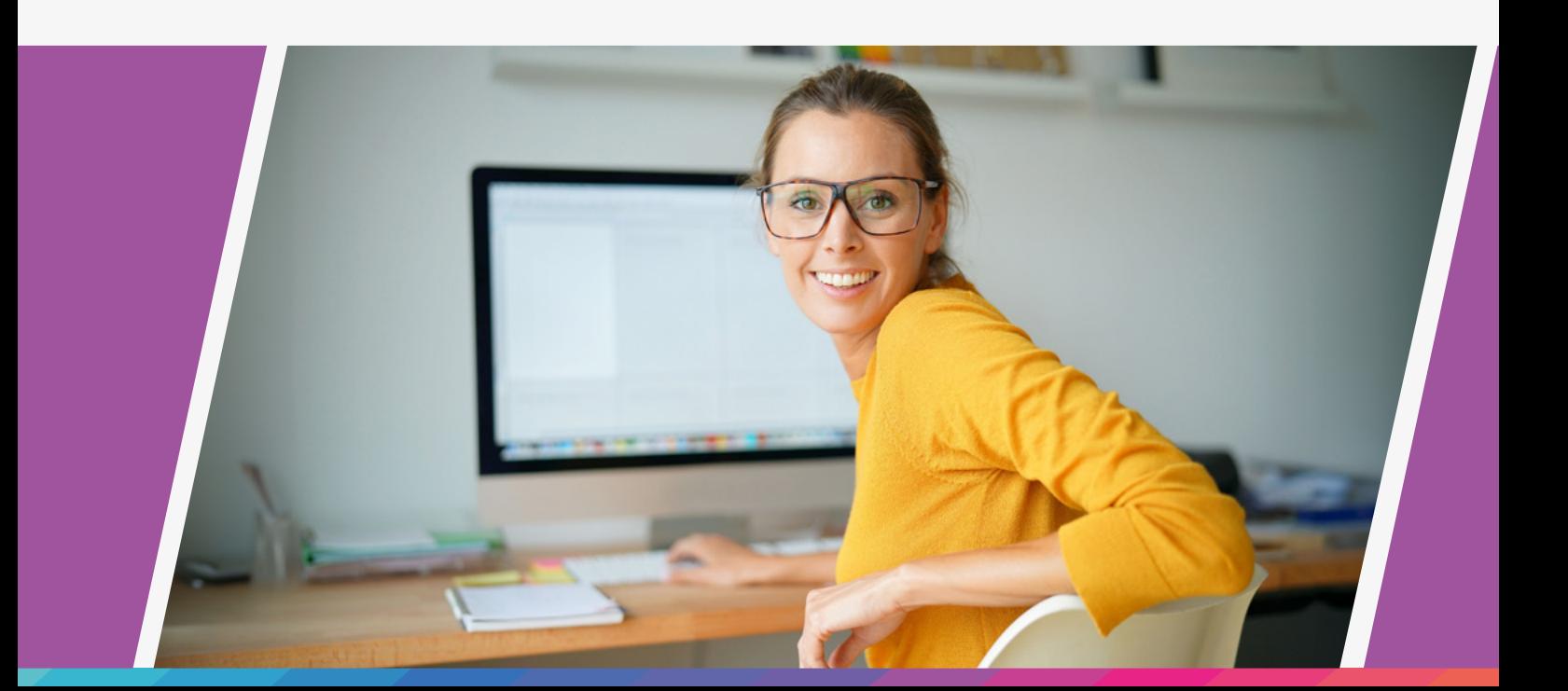

### GEMEINSAM STARK:

### WERBUNG FÜR DEN

# **MATCHMAKER**

Wir unterstützen Sie bei der Suche nach geeigneten Bewerber/-innen! Der DHSH MatchMaker wird von uns mit einer breiten Kampagne in ganz Schleswig-Holstein beworben.

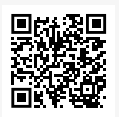

#### **Sie möchten den MatchMaker auch bewerben?**

Dann finden Sie unter [www.dhsh.de/matchmaker-praxispartner](https://www.dhsh.de/infomaterial-partnerfirmen/) ein Werbekit.

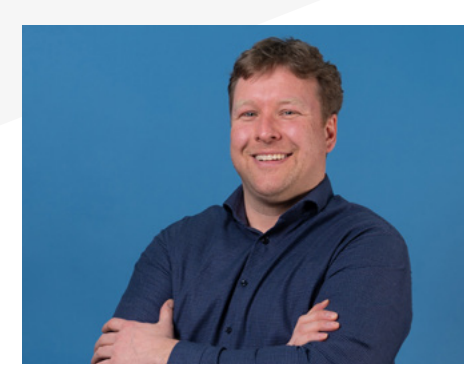

Die DHSH in Kiel

**Kay Madsen-Kragh** Hans-Detlev-Prien-Straße 10

24106 Kiel (04 31) 30 16 - 150 kay.madsen-kragh@dhsh.de

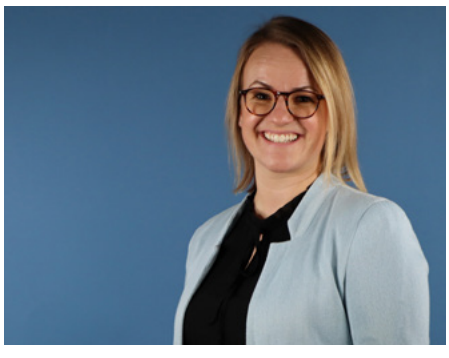

Die DHSH in Lübeck

#### **Janine Masermann**

Guerickestraße 6-8 23566 Lübeck (04 51) 50 26 - 156 janine.masermann@dhsh.de

SIE HABEN FRAGEN?

WIR HABEN ANTWORTEN:

Die DHSH in Flensburg

#### **Dörte Blohm**

Heinrichstraße 16 24937 Flensburg (04 61) 503 39 - 36 doerte.blohm@dhsh.de